**مهندسي معكوس نرمافزارهاي موبايل** 

## **تأليف: سيد داود ملك حسيني**

**(گروه امنيتي هامان)** 

**انتشارات پندار پارس** 

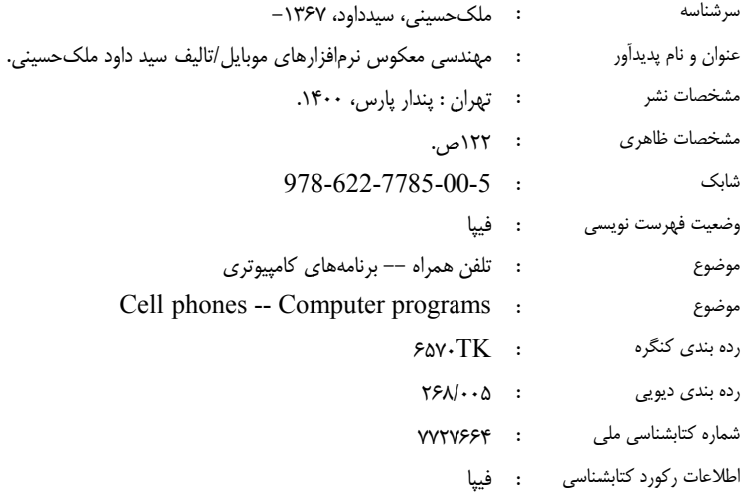

**رپارس انتشارات پندارپا دفتر فروش:** انقلاب ب، ابتداي كارگرج تلفن: 66572335 $\blacksquare$ **نام كتاب فزارهاي موبايل سي معكوس نرماف : مهند ناشر رات پندار پارس : انتشا ي داود ملك حسيني : سيد تاليف چاپ نخست ماه 1400 : تير م شمارگان نسخه 200 : طرح جلد ن شكرالهي : رامين چاپ، صحافي : روز** قيمت<br>**• • • • • • 978-622-7785 شابك : 5-00-5 ش 75 تومان 5000 :** \*هرگونه کپی برداری، تکثیر و چاپ کاغذی یا الکترونیکی از این کتاب بدون اجازه ناشر تخلف بوده و پیگرد قانونی دارد \*

## فهرست

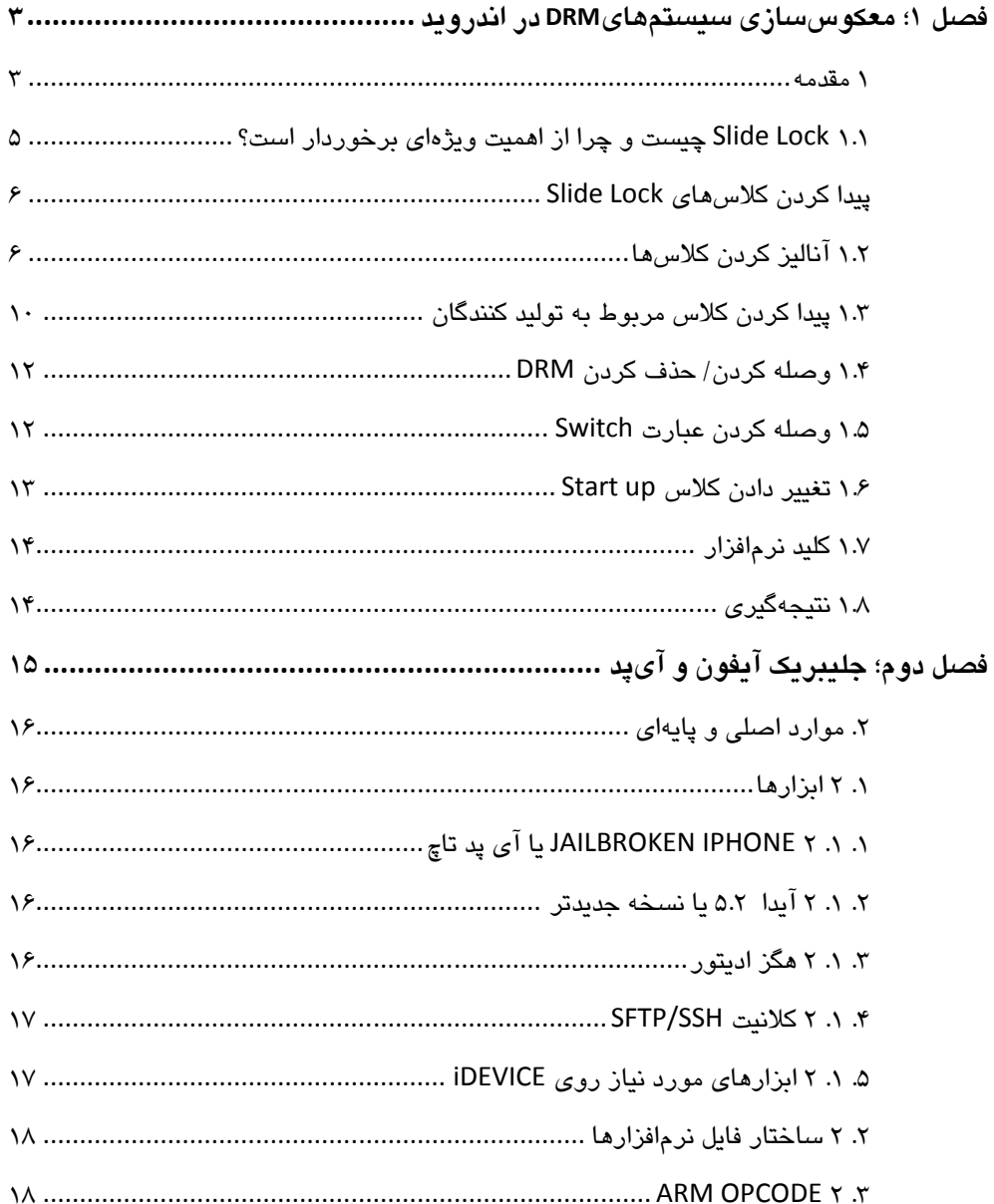

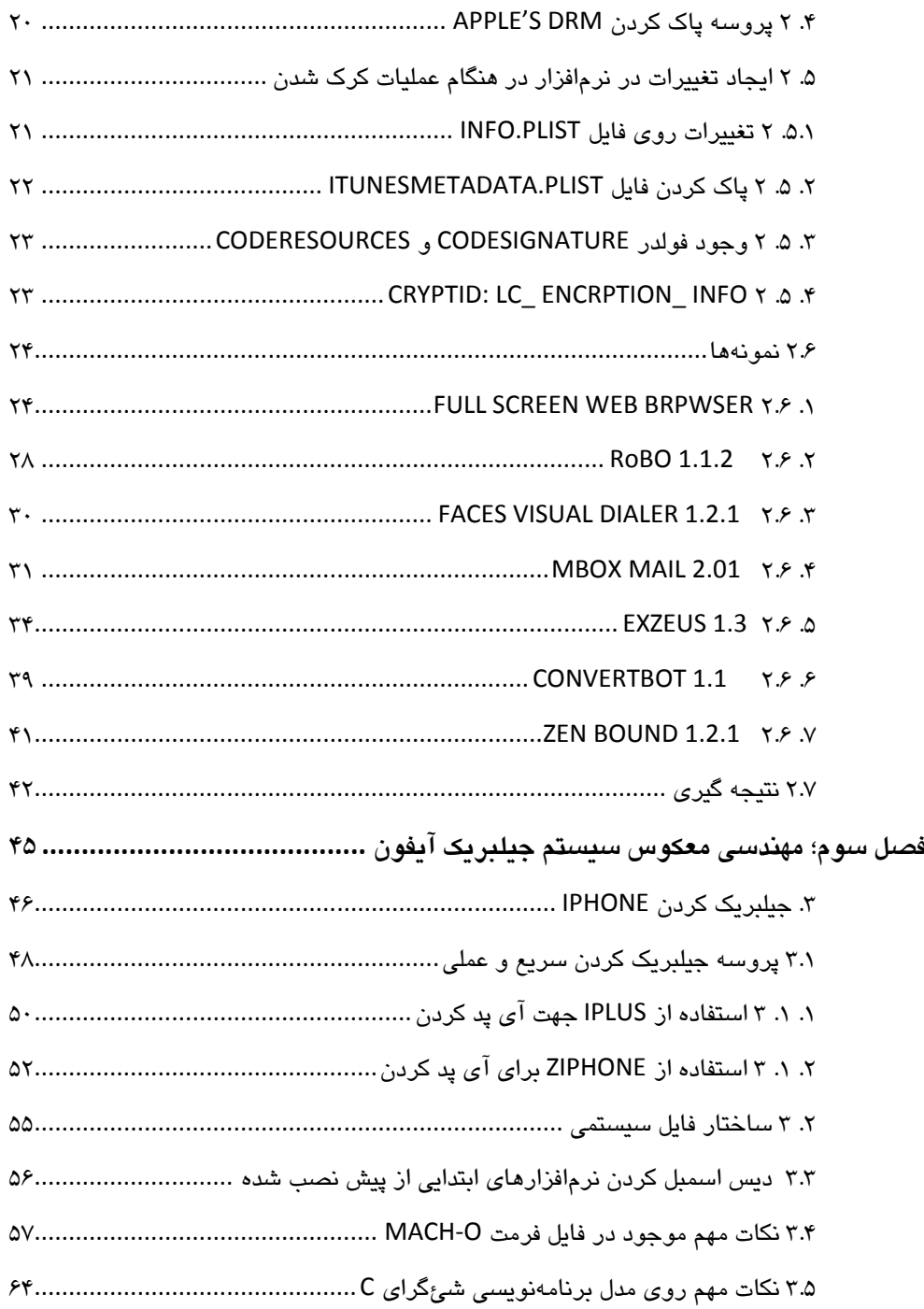

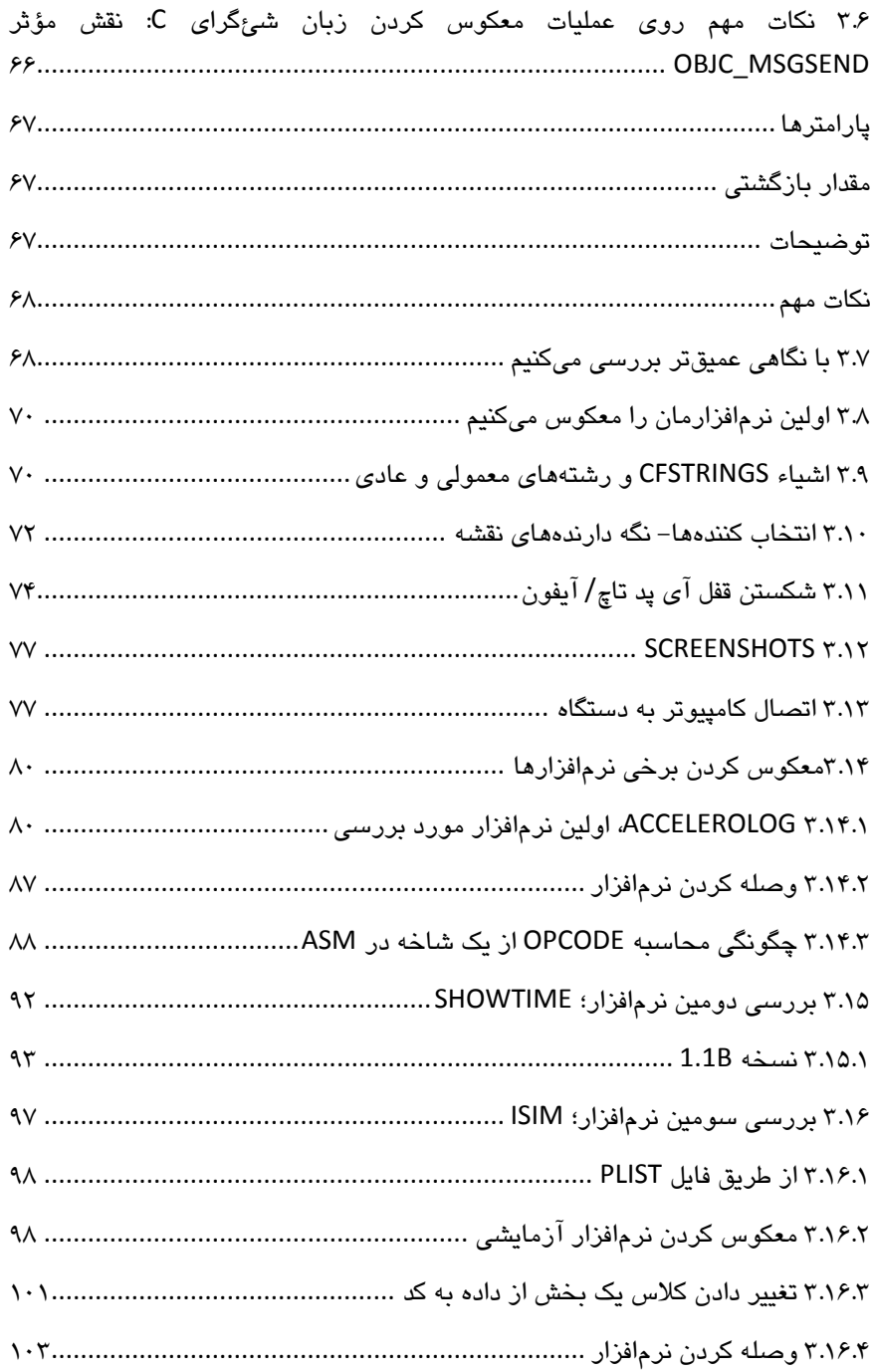

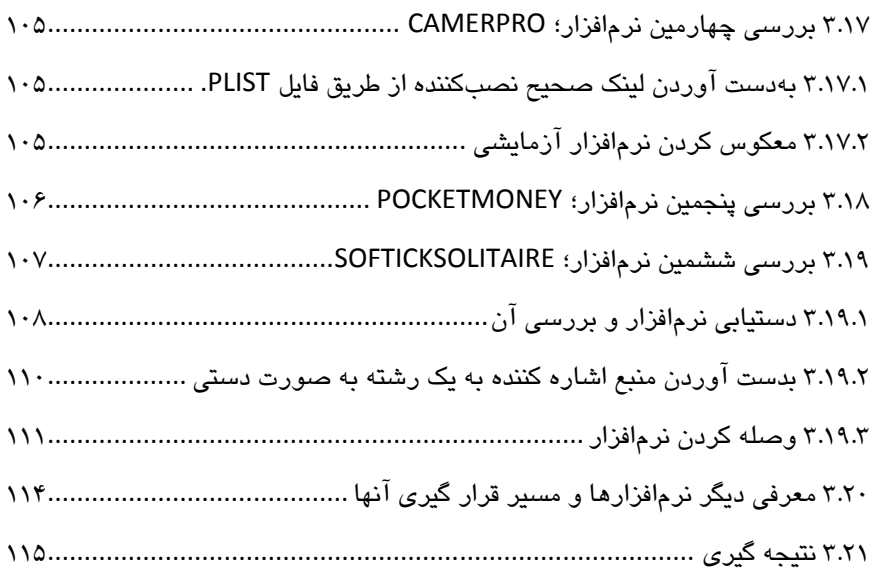

## **پيشگفتار**

.

هيچ اثري خالي از اشكال نيست. اين كتاب تخصصي نيز از اين قاعده مستثني نيست و اميد دارم پس از مطالعه كتاب، چنانچه موردي به نظرتان رسيد با من مكاتبه فرماييد؛ چرا كه هدف اصلي از نگارش اين كتاب، ارتقاء سطح دانش فني علاقهمندان در حوزه علوم امنيتي سايبري است و لازمه آن، تبادل دانش ما با يكديگر است. به اميد روزي كه شاهد شكوفايي ميهن عزيزمان در عرصههاي علم و صنعت باشيم.

در تمام دوران نگارش اين كتاب سركار خانم مهندس مريم قاروني در تأليف اين اثر زحمات بي بديعي كشيدند. بنا به دلايل كاري ايشان، فعلاً نام ايشان در فهرست مؤلفان اين اثر قرار نگرفت ولي جا دارد كمال تشكر و قدرداني را از ايشان داشته باشم. از خداوند منان توفيق درجات عالي را خواستارم. همچنين جا دارد از زحمتهاي پدر و مادر عزيزم كه همواره حامي و پشتيبان من بودهاند قدرداني كنم و از پروردگار متعال برايشان بهترينها را همراه با توفيق درجات عالي آرزومندم.

**با احترام سيد داود ملك حسيني**

#### **اخطار**

پيش از شروع مطالب بهتر است بدانيد كه همهي برنامههاي تجاري استفاده شده در اين نسخه آموزشي تنها به هدف نمايش و درك بهتر تئوريها و متدهاي توضيح داده شده ميباشند و هيچ توزيعي از نرم|فزارهای وصله<sup>\</sup> (پچ) شده تحت عنوان هيچ رسانه يا هاستی انجام نشده است. نرمافزارهاي استفاده شده اغلب وصله شده هستند و نسخههاي كرك شده در بيشتر موارد در دسترس هستند. هدف اصلي اين نسخه آموزشي تنها اشاعه و به اشتراك گذاري دانشي است كه چگونگي وصله كردن نرمافزارها، چگونگي دور زدن قفلها و در كل چگونگي ارتقاء هنر مهندسي معكوس را آموزش ميدهد. ما هيچ نرمافزار كرك شدهاي را ارائه نميدهيم.

# **فصل 1**

## **معكوسسازي سيستمهايDRM در اندرويد**

**1 مقدمه** 

در سيستمهاي كامپيوتري پس از گذراندن روشهايي مثل استفاده از سريال نامبر در برنامهها براي محافظت از برنامه و جلوگيري از كپي كردن غير قانوني آنها در تاريخ نوامبر 2002 يك استاندارد معرفي شد و در سال 2004 اين استاندارد پذيرفته شد و جاي خود را براي مقابله با كپي رايت در برنامههاي كامپيوتري باز كرد و با ورود گوشيهاي موبايل به زندگي مردم و تبديل آنها به گوشيهاي هوشمند و لزوم استفاده از برنامههاي كاربردي در آنها DRM به جايگاه واقعي خود رسيد.

Digital Right Management) DRM) داراي سه روش براي محافظت از برنامههاست.

**روش look Forward:** در اين روش فايل را كاملاً قفل كرده و اجازه ارسال فايل به خارج را مسدود نموده و در واقع سند را غير فعال كرده است.

در سيستمعاملهايي مانند لينوكس و ويندوز، مبحثي با عنوان پرميژن وجود دارد و اين چيزي شبيه به پرميژن است

**روش Delivery Combined:** در اين روش سيستم فايل و مجوز فايل براي ارسال در هم آميخته و ارسال مي شود.

**روش Delevery Separate** : در اين روش سيستم فايل و مجوز را از هم جدا كرده و مجوز را در يك پيام جداگانه ارسال مي كند. اين روش بسيار امنتر از روشهاي ديگر است.

كاربرد DRM را در بازيهاي رايانهاي بيشتر هويداست. شركتهاي بازيسازي براي جلوگيري از كپي رايت به سمت DRM روي آوردند؛ به طوري كه برخي از آنان شروع به ساختDRM هاي سختافزاري نمودهاند. مبحث DRM در بين شركتهاي بازيسازي جدي شده است و حتي شركت انويديا نيز ساخت كارت گرافيكي كه بتواند DRM را پشتيباني كند در دستور كار خود قرار داد، اما در اين مسابقه، شركت اينتل پردازنده gpu خود كه بتواند DRM را پشتيباني كند را زودتر به بازار عرضه كرد.

در گذشته شاهد DRMهايي بوديم كه باعث ميشد كاربر تنها بازي را كه خريداري كرده است تنها به تعداد محدودي مثلا 3 بار نصب كند كه باعث عصبانيت خريداران ميشد. گاهي برخي از شركتها DRM را درون سيدي و ديويدي قرار ميدادند و موقع بازي حتماً بايد لوح فشرده بر روي دستگاه بوده و چون سرعت خواندن دستگاه سيدي يا ديويدي كم بود باعث كند بودن بازي ميشد. اما جديدا شركتهاي بازيسازي رو به سوي DRMهاي اينترنتي رفتهاند؛ يعني در موقع نصب بازي و هنگام بازي بايد سيستم به سرور آن شركتها متصل شود و ثابت كند كه بازي كپي شده را نصب نكرده است. اخيراً با ورود DRMهاي 64 بيتي و 128 بيتي امكان شكستن قفل آنها نزديك به صفر شده است اما يك اصل در بين هكرها وجود دارد؛ هر قفلي قابل گذر ميباشد ولي نياز به صرف وقت بيشتري دارد. در اين كتاب به شما ميآموزيم كه چگونه از DRMهاي موبايل عبور كنيد و به راحتي نرمافزار دلخواه خود را استفاده كنيد اما با اين حال امروزه در بين مردم استفاده از كامپيوترهاي خانگي رو به منسوخ شدن است؛ پس سعي داريم شما را باDRM موبايل كه كاربردهاي بيشتري دارد آشنا كنيم. اميد است با درك نكاتDRM ها بتوانيد بهترين نوع اين قفل را براي مشتريان خود طراحي كنيد.

لازم به ذكر است كه DRMها در مبحث ويندوز و لينوكس كه بر روي نرمافزارها اعمال ميشوند اغلب به صورت قفلهاي اينترنتي است كه نرمافزار پس از ورود سريال نامبر بايد به سرور متصل شود و تأييديه اعتبار بگيرد. همانطور كه ميدانيد عبور از DRM در اين سيستمعاملها به سادگي بوده و تنها كافي است اجازه دهيد نرمافزار به اينترنت متصل شود و با وارد كردن سريال غلط پيام خطايي مبني بر غلط بودن آن سريال دريافت كنيد و سپس با جستجوي پيام و يا توابع و يا ديگر روشها در نرمافزارهاي ديباگر يا ديزا اسمبلرها آن قسمت از سورس كه در حال چك كردن شماره سريال بود را پيدا و آن را كرك كنيد.

در سيستمهاي اندرويد و ios بيشتر به صورت تئوري روال كار به همين صورت است اما تمام نكات كليدي كه هر سيستمعامل براي عبور از سيستمهاي DRM لازم دارد را به شما آموزش ميدهيم. چون همانطور كه ميدانيد سيستم DRM شركت اپل يكي از قدرتمندترين سيستمهاي DRM جهان است ولي نااميد نشويد چون اين سيستم راههاي نفوذ زيادي دارد پس با هم به بررسي اين روشها ميپردازيم.

### **1.1 Lock Slide چيست و چرا از اهميت ويژه اي برخوردار است؟**

Lock Slide در واقع يك سيستم DRM براي برنامههاي سيستم عامل اندرويد ميباشد كه از به اشتراكگذاري APKهاي خريداري شده در بين كاربران، جلوگيري ميكند. اين قفل در كلاس هاي ويژهاي قرار گرفته شده است كه برنامه نويسان بايستي آن را در برنامه خودشان گنجانده و پياده سازي كنند . بدين طريق در قسمت سرور عمل چك كردن اطلاعات ويژه دستگاه جهت اطمينان از مجاز بودن كاربر در دسترسي به نرمافزار، انجام ميگردد. هر نرمافزاري داراي يك كليد است كه اين كليد حداكثر 32 كاراكتري كاملاً اختصاصي و منحصر به فرد ميباشد. بسيار مهم است كه اين كليد براي كاربران ناشناخته بماند، دليل و اهميت موضوع بعداً مشخص ميشود.

در حالي كه فصل DRM به نظر خوب و مناسب ميرسد اما در مواردي چالش برانگيز ميباشد. به عنوان نمونه، شما نرمافزار بازي Bady Anti را خريداري كرده و با موفقيت روي موبايلتان نصب ميكنيد، و سپس تلفن شما يا ميشكند يا از كار ميافتد يا بهروزرساني ميشود، اينجاست كه بايستي بازي را دوباره خريداري كنيد.

با اين ديد 1.1 lock Slide را بررسي ميكنيم و جزئياتش را بيان كرده و به صورت نسخه آموزشي ارائه ميدهيم. انتظار مي رود كه پس از پايان اين آموزش قادر به حذف قفل Slide lock 1.1 از هر نرمافزاري باشند.

ضروري است كه به اين نكته توجه كنيد كه اين قفل يك راهكار خلاقانه و عالي نيست، و هر دو سناريويي دقيقاً مشابه هم نيستند، بنابراين در اين آموزش فقط اين موضوع را درك كنيد كه چرا انجام دادهايم و چه چيزي را انجام دادهايم، و نبايد سعي كنيد كه گامها و واژهها را تقليد كنيد.

#### **: نرمافزار هدف 2 AntiBody) Game(**

**ابزارهاي مورد نياز:** 

- كردن <sup>و</sup> ورود به فايل Apk <sup>2</sup> كردن/ بازگرداندن كامپايل <sup>1</sup> **Manager APK**: براي ديكامپايل
	- **ADB**: براي اضافه كردن و نصب Apk ها
	- Xml/ Smali فايلهاي خواندن براي :**Notepad**
		- Slide Lock بررسي :**Brain**

' decompile

 $\degree$  recompile

## **Slide Lock كلاسهاي kپيدا كردن ك**

به محض ديكامپايل كردن نرمافزار با استفاده از Apk Manager مىتوانيم كلاس@اى خالص Slide Lock را در فولدر smali/org/slideme/andricl/DRM/ پیدا کنیم که همانند شکل زیر میباشد:

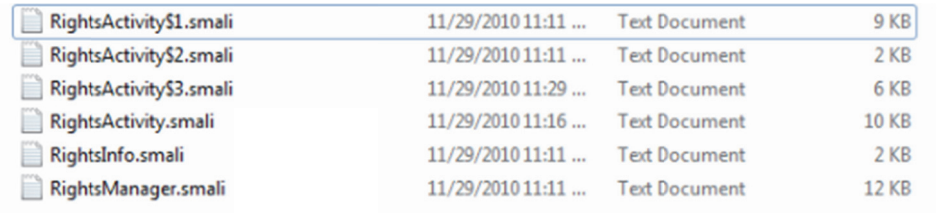

در حالی که به نظر میرسد که ۶ کلاس باشد، اما در واقع تنها ۳ کلاس زیر را داریم:

- Rights Activity
	- Rights Info .
- Rights Manager •

#### **ها كردن كلاس 1.2 آناليز ك**

ست، پس بهتر م برده شده اس بين 3 كلاس نا ترين كلاس در DR اين كوچكت در سيستم M :**Rights Info** است ابتدا به ان بپردازیم. پس از باز کردن فایل در برنامه نوت پد، اولین چیزی که خواهیم دید این است که rights Info از یک، ساختار (Constructor) صریح استفاده میکند:

```
# direct methods
.method public constructor <init>(Ljava/lang/String;Ljava/lang/Class;)V
    .10<sub>c</sub>als<sub>2</sub>.prologue<br>.line 9
    invoke-direct {p0}, Ljava/lang/Object;-><init>()V
```
ممانطور که مشاهده میکنید سازنده رشته به نام "key" و یک کلاس به نام "main" را میگیرد. این اطلاعات در اینده برای ما مفید واقع خواهند شد. هم اکنون تنها کافی است بدانیم که هر شئ key و main Class از نرمافزار نیاز دارد تا در مرحله ایجاد و ساخته شدن پشت شود. سر گذاشته شو

Rights Manager: اين دومين كلاس بزرگ ايست و طبق نامش به نظر م<sub>ى</sub>رسىد كه وظيفه مديريت دسترسی به نرمافزار را دارد. بدین معنی که تعیین میکند ایا اجازه دسترسی به نرمافزار را داریم یا نه. به محضی که در نرمافزار نوتپد باز شود مشاهده میشود که این کلاس از سازنده پیش فرض (بدون پارامترها) استفاده میکند و نیازی به نصب ویژه و بهخصوصی نیست. همچنین این کلاس دو تابع را توليد مىكند:

```
.method private static checkForwardLock(Ljava/net/URL;Z)Z<br>.locals 6
       .locals 6<br>.parameter "url".<br>.parameter "hasFile".
.method isForwardLocked(Ljava/lang/String;Ljava/lang/String;ILandroid/telephony/TelephonyManager;Z)Z
        locals<sub>5</sub>.locals 5<br>.parameter "key"<br>.parameter "version"<br>.parameter "versionCode"<br>.parameter "mng"<br>.parameter "hasFile"
```
در کد Dlvik Annotation؛ مقدار Z نوع بولین را نشان میدهد، بنابراین همانطور که در بالا مشاهده میکنید، دومین روتین یعنی خط is forward Locked یک مقدار بولین را برمیگرداند، و از خارج از كلاس نيز قابل دسترس است. مشاهده مىكنيد كه خط اول يعنى Check Forward Lock يک قسمت اختصاصی و شخصی است به این معنی که احتمالاً یک روال کمکی است که از داخل Is Forward زده ميشود. Locked صدا

باید به خاطر داشته باشیم که مسئولیت این کلاس اعتبارسنجی است. معادل جاوای این روالها را در اين نسخه امورشي و همچنين در ادرسهاي زير ارائه ميدهيم:

```
checkForwardLock -> http://pastebin.com/fyaxzdRq
\bulletisForwardLocked -> http://pastebin.com/YmLaBiex
٠
```
پس از تحليل و آناليز كردن منابع تبديل شده، اين موضوع مسلم است كه در روال ls Forward Locked آنها اطلاعات زیادی از کاربر ایستگاه (که بسیاری از آن برای اهدافشان مورد نیاز نیست) بدست میاورند و به سمت سرورشان ارسال میکنند. این اطلاعات شامل موارد زیر است:

```
Device ID -> Only one really needed
Network Operator
Network Operator Name
Network Country ISO
Device Software Version
Phone Type
```

```
Network Type
```
Sim Country ISO

```
Sim Operator
```
- Sim Serial Number -> Maybe this one too (For GSM users)
- Subscriber ID
- Network Roaming

در حالی که اطلاعاتی که در اینجا در کلاس Rights Manager ارائه شد مستقیماً ارتباطی به removal از Slide Lock DRM ندارد، و در واقع یک اعلام جهت مشاهده مقدار دادههایی است که بدون هیچ دلیل مشخص و اشکاری بیرون کشیده میشوند.

Rights Activity: در بين سه كلاس نام برده، اين بزرگترين كلاس است و مى<sub></sub>توان گفت پيچيده ترین ان. به همین دلیل کلاس را کامل به جاوا تبدیل نخواهیم کرد و تنها قسمتهای مهم را تبدیل میکنیم. اولین چیزی که هنگام باز کردن فایل در نرمافزار نوتپد توجه ما را جلب میکند این است که این یک چکیدهای<sup>۱</sup> از کلاس است، بدین معنی که شخصی که از این کلاس استفاده میکند (تولید کننده نرم|فزار) باید کلاسی را طراحی و ایجاد کند که از این کلاس ارث ببرد و سپس توابع ناموجود را پیاده سازی کند.

بايستي به ثابتهاى مشخص شده در فايل توجه كنيم زيرا ممكن است در اينده مفيد واقع شوند:

```
. field private static final LOCKED: I = 0x0.field private static final ERROR:I = 0x1.field private static final IO_ERROR:I = 0x2
.field private static final NOT LOCKED: I = 0x3
```
توابع موجود در این کلاس در زیر اورده شده است:

```
.method private startMainApplication()V
.method public exitOnError()Z
.method public abstract getRightsInfo()Lorg/slideme/android/drm/RightsInfo;
.method public final onCreate(Landroid/os/Bundle;)V
.method protected onCreateDialog(I)Landroid/app/Dialog;
```
توجه داشته باشید که در کنار روال ( ) get Rights info کلمه abstract دیده میشود، و موردی است كه در اینجا پیادهسازی نشده است، بلكه در كلاس تولید كننده كه این را به ارث میبرد میباشد. روال Start Main Application تنها آنچه را كه ميگويد انجام ميدهد، در واقع get Rights info را جهت گرفتن شئ Rights info كه با اين برنامه مرتبط است را صدا مىزند، و مىدانيد كه Applications KEY را نگه میدارد. برای همه مقاصد و اهداف میتوانیم به این Main Class به عنوان OEP توجه كنيم.

1 abstract

روال ( ) exit On Error تنها به DRM میگوید که آیا نرمافزار بایستی خارج شود یا خیر. اگر یک پيام خطا دريافت كرديم (به عنوان مثال: ارتباط اينترنت برقرار نيست) و اين هنگام ارزيابی نیازمندی،های ما کاملاً بی اهمیت است. اینکه به صورت پیش فرض این روال مقدار  $\Phi$  یا DALSE را برگرداند ممكن است هيچ ارزشى نداشته باشد، اما توليد كننده و برنامه ممكن است كه اين تابع را لغو کرده تا مقدار TRUE را برگرداند. این کاملاً بستگی به پیاده سازی و موارد مدنظر تولید کننده دارد.

ّن انجایی که ۲ روال اخر برای کار ما بی اهمیت هستند فعلاً بحثی روی انها نداریم.

يي كه در اين يكي از چيزهاي ررسي ميكنيم. د بيشتري را بر ين كلاس موارد **A Rights:** در اي **Activity \$ 3** کلاس مشاهده میکنید این است که شامل پیامهای چالش برانگیز*ی* است:

```
const-string v2, "This application is locked to another device. Shutting down."
const-string v2, "An error detecting lock on device. Is network active?"
```
. const-string v2, "There was a problem with the network."

اكنون نياز است كه چيزهايي را در مورد كد smali بياموزيم. اين در واقع مشابه كد ASM براى X&b reversing است. با كمی تمرین متوجه میشوید كه به اندازه كد جاوا قابل خواندن است اما یکسری از عبارات منطقی همانند حلقهها و شرطها و سوئیچها میتوانند گیج کننده باشند. انهایی که قبلاً تجربه برنامهنویسی در جاوا را داشتهاند میدانند که سوئیچها تنها روی مقادیر عددی کار میکنند که با زبانهای NET. متفاوت است، و در آن زبانها روی یک داده استرینگ (رشته) میتوان سوئيچ را انجام داد.

روالی که شامل این رشتههای چالش برانگیز است از یک عبارت سوئیچ استفاده میکند تا اینکه مشخص شود به کدام یک مراجعه کنیم. میتوانید در زیر راه اندازی عبارت سوئیچ را مشاهده کنید:

iget v1, p1, Landroid/os/Message; ->what:I packed-switch v1, :pswitch data 0

کد بالا نشان میدهد که مقدار داده integer پیام خوانده میشود و مشخص میشود که پیام چیست و آن را در متغير V1 ذخيره ميكند. شئ پيام كه آنها به آن اشاره دارند P1 ميباشد (اولين پارامتر) که به ان روال فرستاده شده است. پس از اینکه مقدار موجود ذخیره شد، یک سوئیچ روی مقدار در اجرا میشود،  $\phi$  \_pawitch را برای تعریف محدودهی مقادیری که در سوئیچ استفاده V1 میشود، بکار ببرید. با زدن کلید Ctrl+F روی آن داده استرینگ مجموعه زیر را دریافت میکنید:

```
: pswitch data 0
.packed-switch 0x0
     :pswitch 0
     :pswitch 1
     :pswitch 2
     :pswitch 3
.end packed-switch
```
این نشان میدهد که مقادیر تعیین شده برای سوئیچ از  $\Phi$  شروع میشوند و در چهار کیس برای چک شدن ارائه میشوند، در هر کیس عدد بعدی بالاتر است که این نتیجه در سوئیچ روی ، مقادیر $\Phi-\mathrm{3}$  است. مقادیری را که قبلاً پیدا کردهایم فراخوانی کنید:

```
.field private static final LOCKED:I = 0x0
. field private static final ERROR: I = 0x1.field private static final IO_ERROR:I = 0x2
.field private static final NOT_LOCKED: I = 0x3
```
خطوط را بین packed- switch. و end packed- switch. برچسبهایی را نشان میدهند که در واقع شروع كد case را تعريف و مشخص مىكنند. بنابراين براى پيدا كردن كد براى كيسى كه است کافی است کلیدهای Ctrl + F را روی "pawitch\_ $\bm{\phi}$ ": فشار دهید. چند خط پایینتر از V1== $\phi$ این پیامی مبنی بر قفل بودن نرم|فزار می,بینید و تردیدی در این نیست که اینجا نقطهای است که مقادیر بالا استفاده میشوند. و به نظر میرسد که این نقطه جهت وصله کردن مناسب است.

**نكته**: میتوانید منابع جاوا معادل كلاس Rights Activity را در این كتاب آموزشـی و همچنین در سايت مقابل پيدا كنيد. http://pastebin.com79P8AE9a9

#### **ن وليد كنندگان مربوط به تو ردن كلاس م 1.3 پيدا كر**

تا اینجا با انچه که تاکنون اموختهایم میتوانیم عمل وصله کردن نرم|فزار را برای دور زدن و گذشتن از قفل انجام دهیم، اما مهم این است که قادر باشیم تا حد امکان عمل معکوس کردن <sup>۱</sup>را انجام دهیم. پس نکته بعدی که لازم است بدانیم این است که کدام کلاس توسط تولید کننده جهت گسترش کلاس rights Activity ایجاد گردیده است. راههایی برای انجام این پروسه وجود دارد اما تنها یکی از این راهکارها مطمئن و قابل بررسی است.

میتوانیم فایل Android Mani Feat.xml را چک کنیم تا متوجه شویم که آیا کلاس مورد نظر به كلاس startup تنظيم شده است يا نه. تنها راه قابل اجرا اين است كه به فولدر smali در command prompt مراجعه کرده و خط دستوری زیر را جهت تغییر نام همه فایلهای smali. به . txt. اجرا كنيم

FOR /R %x IN (\*.smali) DO ren "%x" " \*.txt

به محضی که تمام فایلها به txt. تغییر نام پیدا کردند، لازم است که همه محتویات فایل را برای این رشته جستجو كنيم:

```
.super Lorg/slideme/android/drm/
```
نتيجه اين جستجو نشان خواهد داد كه فايل Slide Lock.smali كه در مسير smali/creafire/com/antibody2/ واقع شده است، كلاس Rights Activity را گسترش مىدهد. خاطر نشان میکنیم که هر کلاسی که کلاس Rights Activity را گسترش میدهد بایستی حتماً روال خاطر نشان میکنیم که هر کلاسی که کلاس Rights Activity را گسترش میدهد بایستی حتماً<br>( ) get Rights Info را پیادهسازی کند. اکنون نگاهی به پیاده سازی برنامهنویس میاندازیم: .prologue line s new-instance v0, Lorg/slideme/android/drm/RightsInfo; const-string v1, "dnsfgkgi5h44k5uFTJshgui45hgdsfnb" const-class v2, Lcreafire/com/antibody2/Main; invoke-direct {v0, v1, v2}, Lorg/slideme/android/drm/RightsInfo;-><init> return-object vo<br>.end method

مشاهده میکن**ی**د که در اینجا آنها یک ثابت جدید از شئ Rights Info را میسازند، همان تابعی که مقادير key و كلاس را به عنوان آرگومانهای سازنده، میگیرد. این شئ با این مقادیر تنظیم میشود: متغیر  $V\phi$  و سپس V1 که یک رسته ۳۲ کاراکتری است (کلید) به آن نسبت داده شده است س در فولدر و اين كلاس شده است ختصاص داده س Main اخ V كه به كلاس و نهايتاً 2V samli/creafire/com/antibody2/ واقع شده است. سپس آنها شئ Rights Info را صدا زده و این دو متغیر را به آن منتقل میکنند. به نظر میرسد که کلید و OEP نرمافزار را پیدا کردهایم. هم اکنون وقت ان است که مواررد یافت شده را کنار هم قرار دهیم:

## **DR ف كردن RM كردن/ حذف 1.4 وصله ك**

با در نظر گرفتن همه اطلاعات جمع شده، به اسانی میتوانیم به ۲ راهکار جهت وصله یا حذف کردن DRM از نرم|فزار، دست یابیم. برای تکمیل آموزش، هر دو گزینه را توضیح داده و بررسی میکنیم. یکی از راهکارها یک گزینه مطلوب و مناسب است.

## **ت Switch كردن عبارت 1.5 وصله ك**

مبحثی که در آن Switch Statement مقادیر  $\phi-\partial$  را در بر میگرفت را به خاطر میآورید؟ ما میتوانستیم یک خط از کد Smali را درست پیش از عبارت Switch اضافه کنیم و این کار را جهت ایجاد تغییر در مقدار مورد استفاده انجام میدهیم. میتوانیم به Value همیشه مقدار 3 را نسبت دهیم (خوب است) و این کار را پیش از وارد کردن switch statement انجام میدهیم.

خط کدی که میتوانیم از ان استفاده کنیم این است:

#### $const/4$  v1,  $0x3$

ین خط به نرم|فزار میگوید که ثابت ۴ بیتی با مقدار 3 × φ را به متغیر V1 نسبت دهد. پس از وصله كد به شكل زير نمايان مىشود:

```
iget v1, p1, Landroid/os/Message; ->what: I
const/4 v1, 0x3
packed-switch v1, :pswitch_data_0
```
کد بالا این اطمینان را به ما میدهد که بدون در نظر گرفتن کد ارسال شده، این مقدار همیشه پیش از عبارت switch خواهد بود. پس از اضافه نکردن این خط از کد، به سادگی به کامپایل reinstall /recompile /resign دوباره نرمافزار نياز داريم.

```
نكته: چون فایل را تغییر داده در مقایسه با نرم|فزار اصلی با یک کلید متفاوت ان را امضا و علامت
گذاری کردهایم، اجباراً بایستی ابتدا نرم|فزار را uninstall کرده و سپس نرم|فزار تغییر یافته
                                                                    خودمان را نصب كنيم.
```
## **Start up دادن كلاس 1.6 تغيير د**

با فراخوانی مجموعه اطلاعات بدست آورده، متوجه شدیم که کلاس Start up، و نیز OEP نرم|فزار چیست. در اینجا بایستی تلاش کنیم که کلاس Start up نرم افزار را به Main تغییر داده و همه ا كنار بگذاريم. را Slide Lock

هر نرم|فزار اندروید شامل یک فایل Android Manifest.xml میباشد که به سیستم عامل درباره نرمافزار نکات ویژهای را منتقل کرده و بیان میکند. مواردی همانند اینکه چه محورهایی باید جهت درست اجرا شدن داشته باشد، و ایا صفحه نمایش باید عمودی یا افقی نمایان شود. همچنین در این فايل موارد ديگر نيز وجود دارد همچون ليستي از همه Activities يا (اسكرين) و مشخصههای ویژه انها که نرمافزار دارا میباشد.

بیایید نگاهی به فایل Android manifest این نرمافزار بیاندازیم:

```
<activity android:label="@string/app name" android:name=",SlideLock">
    \langleintent-filter>
        <action android:name="android.intent.action.MAIN" />
        <category android:name="android.intent.category[LAUNCHER" />
    </intent-filter>
</activity>
<activity android:label="@string/app_name" android:name=".Hain] android:screenOrientation="lands
    <intent-filter>
        <action android:name="android.intent.action.MAIN" />
        <category android:name="android.intent.category LAUNCHER" />
    \langle/intent-filter>
</activity>
```
مشاهده میکنید که در اینجا دو اکتیویتی لیست شده است، در ابتدا Slide Lock به عنوان اولین اکتیویتی معرفی شده است و سپس Main که دومین آن است. توجه کنید که هر دو دارای <category> از LAUNCHER و نيز داراي <action> از MAIN ميباشند. اين يک خطاي طراحي از سمت تولید کننده نرمافزار است. تنها اکتیویتی که به عنوان اصلی و لانچر، در اینجا میتواند لیست شده و معرفی شود بایستی Slide Lock باشد. مطمئناً هنگام نصب APK اصلی متوجه شدهاید که ۲ ورودی برای نرم|فزار Anti Body2 وجود داشت. این دو ورودی به این دلیل است که:

اولين ورودى، در واقع Slide Lock'd Activity است كه از DRM جهت تأييد اينكه مجاز هستيد آن را جدا کنید یا نه، استفاده میکند. دومین ورودی کاملاً یک اکتیویتی محافظت نشده است.

ا جدا کنید یا نه، استفاده میکند. دومین ورودی کاملاً یک اکتیویتی محافظت نشده است.<br>کل کاری که باید در اینجا انجام دهیم، حذف کردن ورودی <activity> است همان که Slide Lock به عنوان نام اکتیویتی نشان میدهد. این کار تنها روی یک ورودی در App Drawer تاثیر میگذارد، و آن ورودی اتوماتیکوار کلاس Main را (که هیچ DRMای در آن نیست) اجرا میکند. در صورتي كه با نرمافزاري برخورد كنيد كه اين قسمت به درستي در آن انجام شده باشد، تنها كافي است كه نام اكتيويتيها را با آنچه كه قبلاً از Class Main واقعي در بخش 2.2.5 پيدا كردهايد، جابجا كرده و سپس دوباره عمل كامپايل را انجام دهيد. APK نتيجه، همهي كد DRM را كنار گذاشته و شما را در برابر يك برنامه نامناسب قرار ميدهد.

#### **1.7 كليد نرمافزار**

با اين حال كه خود كليد براي پاك كردن DRM نرمافزار بي فايده است، ميتواند رد بقيه سناريوها مفيد و قابل استفاده باشد. فرض را بر اين بگذاريد كه يك نرمافزار ارزان قيمت را خريداري كردهايد، همچنين در اين ميان كليد نرمافزار را نيز پيدا كردهايد. به محضي كه چنين فرصتي را بدست آوريد فقط كافي است كه از يك نرمافزار ديگر (كه ممكن است گرانتر باشد) استفاده كرده و كليد نرمافزار گرانتر را با كليد نرمافزاري كه به صورت قانوني خريداري كردهايد، جابجا كنيد. پس از اين جايگزيني هر دو نرمافزار داراي يك كليد هستند (كليد نرمافزار ارزان قيمت)، از ديد تئوري هر دو آنها بايستي مرحله ارزشيابي را با موفقيت پشت سر بگذارند. ممكن است به ايجاد تغييرات ديگر همانند تغيير ورژن و كد ورژن <sup>ا</sup> نيز نياز داشته باشيد كه متأسفانه در اينجا نميتوانيم اين مبحث را توسعه دهيم.

#### **1.8 نتيجهگيري**

با تحليلي كه روي 1.1 Lock Slide داشتيم، توانستيم اطلاعاتي در مورد DRM پيدا كنيم. آموختيم كه چگونه میتوانیم مرحله سرور چک<sup>ا</sup> را پشت سر بگذاریم و این كار توسط وارد كردن كد Smali كه روي عبارت سوئيچ تأثير ميگذارد انجام ميگردد، همچنين آموختيم كه چگونه به طور كامل از مكانيزمهاي DRM عبور كنيم و اين كار با ايجاد تغييرات در فايل xml.Manifest Android انجام ميشود و نهايتاً آموختيم كه از اطلاعات كسي استفاده ميشود تا مشخص شود كه آيا مجوز براي اجراي برنامه داريد يا نه. به نظر ميرسد كه پاك كردن DRM كاملاً امنترين راهكار است. با پاك كردن DRM، Lock Slide را از فرستادن اطلاعاتمان به سرورها محافظت ميكنيم. بر اساس اطلاعات موجود در سايت، آنها تنها از شماره قطعه (*ID Device* (شما جهت گرفتن تأييد استفاده ميكنند اما عملاً ديديم كه آنها از دادهها و اطلاعات بيشتري استفاده ميكنند.

<sup>1</sup> *Version Code* <sup>2</sup> *Server Check*